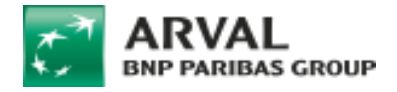

## **Link the webform to Salesforce API**

## **Creating the webform**

When creating the webform make sure to put the corresponding **key** to your element. All informations about the key are stored in the provided PDF: **[Mapping Drupal -](https://docs.google.com/spreadsheets/d/1PADCLMDkD8cRqzX6xxL6xPEO9eYE9U75/edit#gid=826397708) [Salesforce.pdf](https://docs.google.com/spreadsheets/d/1PADCLMDkD8cRqzX6xxL6xPEO9eYE9U75/edit#gid=826397708)**

**To link a new webform to an offer a Jira ticket will be necessary**

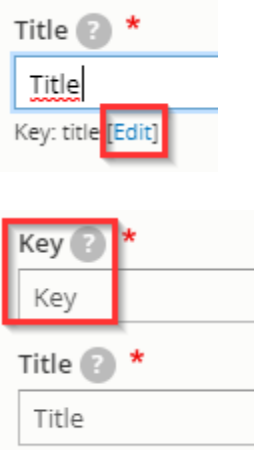

**Once you have saved the element you cannot edit the key anymore**

## **Hidden fields creation**

Some hidden elements must be created for the lead on Saleforce side.

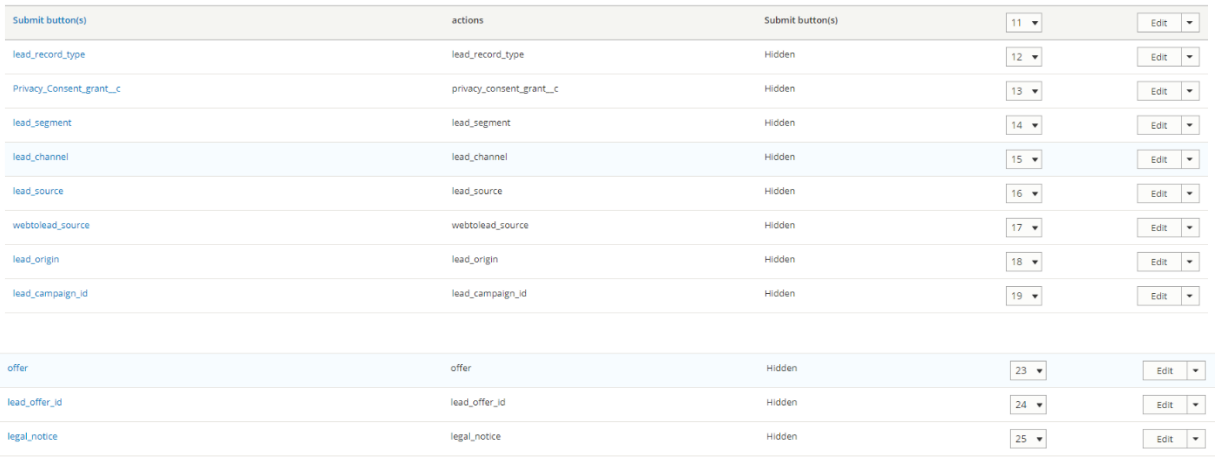

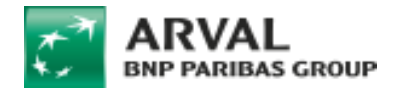

Make sure to put the good **value** to your element:

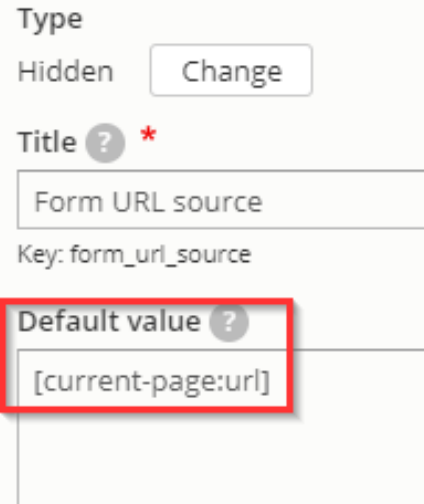

All informations about the hidden elements and values are stored in the provided PDF: **[Mapping](https://docs.google.com/spreadsheets/d/1PADCLMDkD8cRqzX6xxL6xPEO9eYE9U75/edit#gid=826397708)  Drupal - [Salesforce.pdf](https://docs.google.com/spreadsheets/d/1PADCLMDkD8cRqzX6xxL6xPEO9eYE9U75/edit#gid=826397708)**

## **Synchronization to Salesforce API**

- Go on settings  $\Rightarrow$  Salesforce
- Enable the synchronization
- Put the lead source: Arval website
- Save

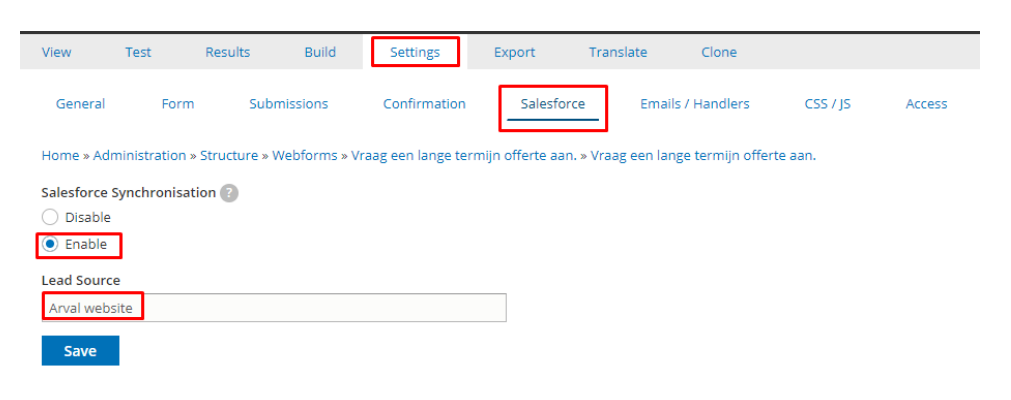